# USB-Energieeinstellungen **Kameraprobleme**

Mit der Metric 9.01 (intensiver Einsatz von Bildverarbeitung) und verstärkt seit Einführung der neuen Prozessorgeneration von Intel (Skylake) treten Probleme bei der Kameraansteuerung auf. Diese äußern sich von "einfrierenden" Bildern bis zum BSOD, auch bei System von Win7, 8 und 10.

Die beobachteten Probleme deuten darauf hin, dass hier tief im Treibersystem etwas aus den Fugen gerät. Typischerweise treten diese Probleme auf, wenn Kameras aus- und wieder eingeschaltet werden, oder wenn mehrere Kameras am System angeschlossen sind und zwischen diesen hin und her geschaltet wird. Ursache scheint immer wieder ein Zugriff des Computers in einen nicht mehr aktuellen Bildspeicher zu sein, teilweise ausgelöst durch einen verzögerten oder fehlerhaften Bildtransport auf dem USB.

Verstärkt treten die Probleme deshalb auf, weil seit Skylake nur noch USB3 nativ unterstützt wird, d. h. USB2 funktioniert zwar nach wie vor, wird aber auf einer USB3-Schnittstelle emuliert. Das hat die Nebenwirkung, dass die USB2-Anbindung nicht mehr so zuverlässig und auch fehlertolerant arbeitet, wie sie das bisher getan hat.

Dadurch kommt es häufiger zu Fehlern bei der Bildübertragung, die dann in den beobachteten Abstürzen enden.

## Lösungsmöglichkeiten

Da die Fehleranfälligkeit mit der Leitungslänge und mit der Energiebereitstellung am USB zusammenhängt, kann man zum einen die Einstellung für die Energieversorgung am USB ändern und zum anderen spezielle Einbaukarten einsetzen

### Einstellung des Betriebssystems

Man kann an zwei Stellen die Energieeinstellung ändern: Im Gerätemanager und in den Energieoptionen.

#### Gerätemanager

Öffnen Sie den Gerätemanager und wählen Sie die USB-Root-Hubs aus.

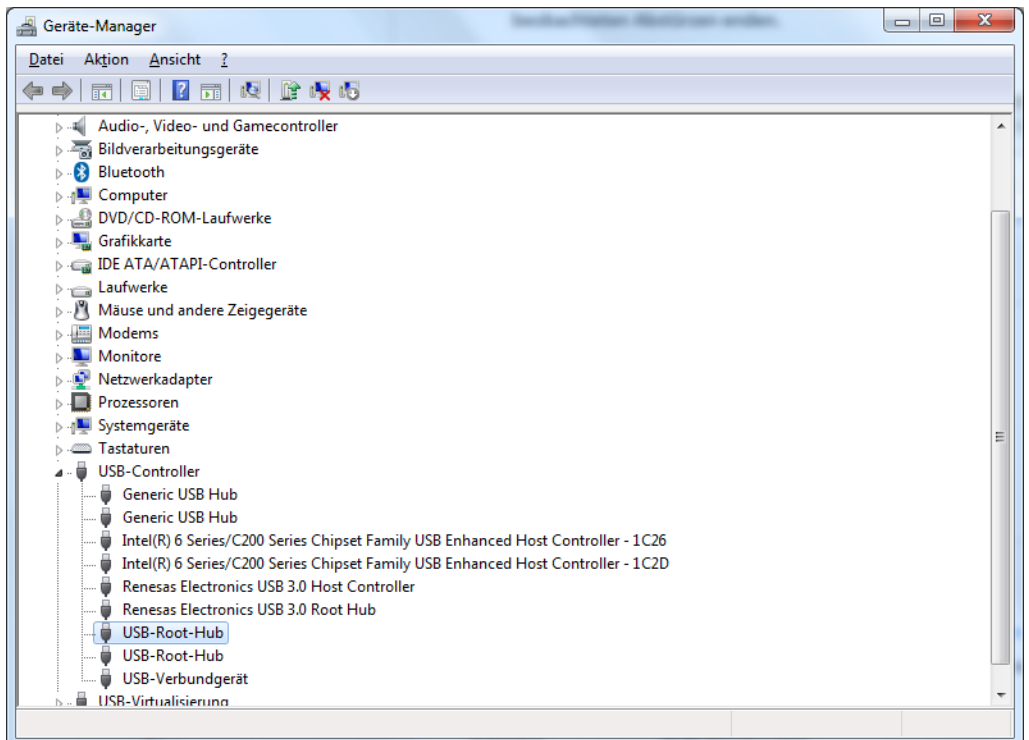

Wählen Sie mit rechter Maustaste und "Eigenschaften" die Verwaltung des Hubs aus. Navigieren Sie dort auf die Karteikarte "Energieverwaltung"

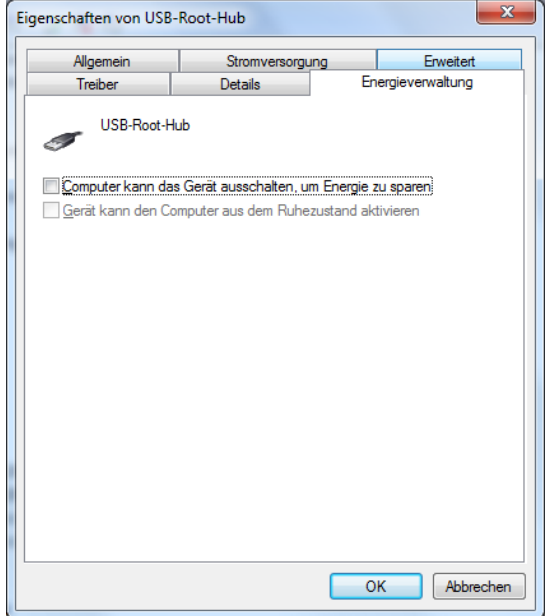

Stellen Sie sicher, dass das Kästchen bei "Computer kann das Gerät ausschalten, um Energie zu sparen" keinen Haken trägt, diese Funktion also deaktiviert ist.

#### Enerigeoptionen

Wählen Sie aus der Systemsteuerung über "Alle Steuerungselemente" die Energieoptionen aus.

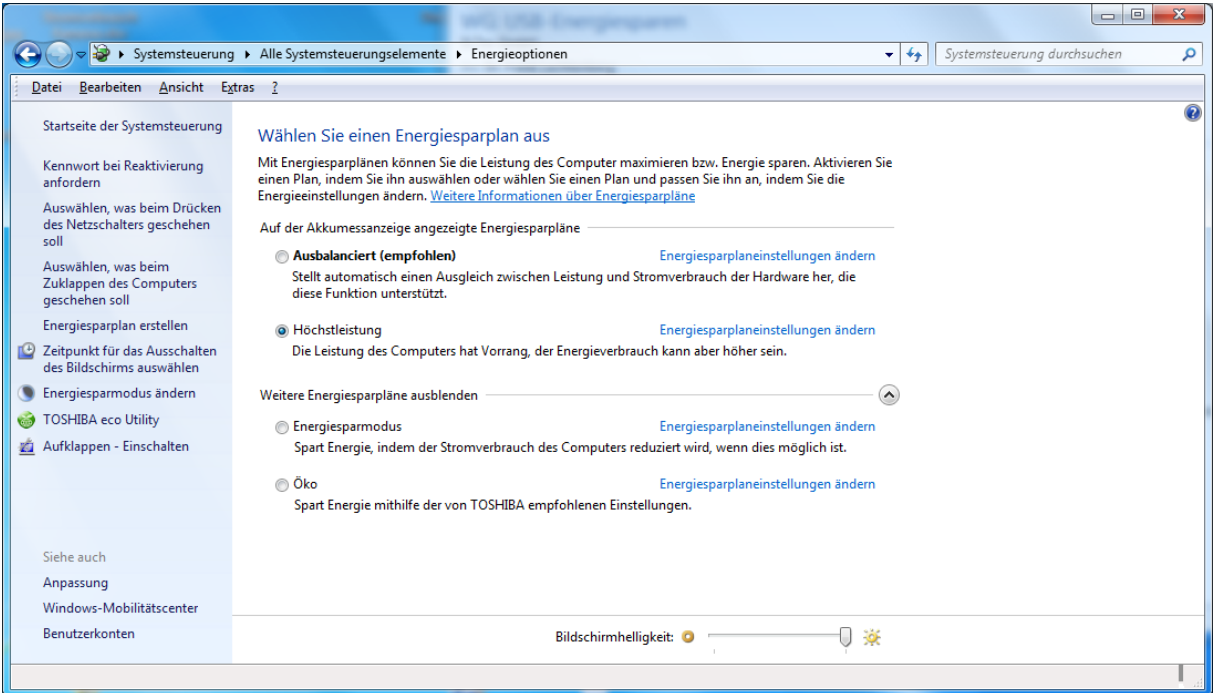

Klicken Sie bei dem von Ihnen gewählten Energiesparplan die Funktion "Energiesparplaneinstellungen ändern" aus.

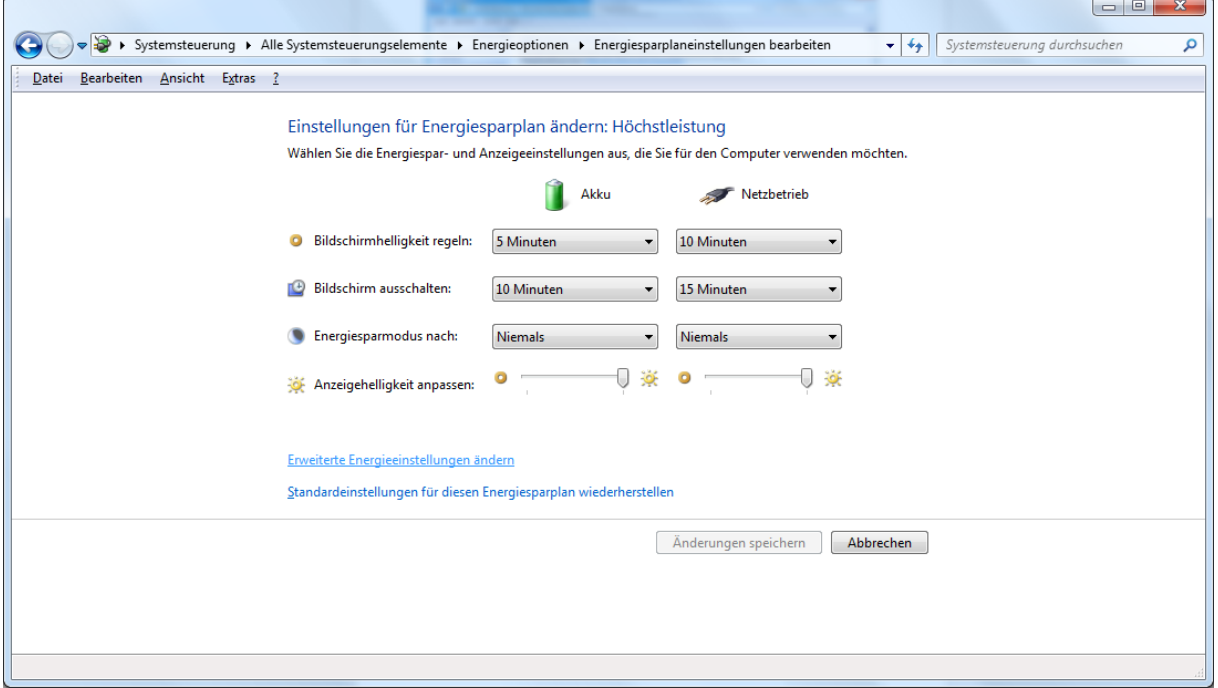

Navigieren Sie von dort auf "Erweiterte Energieeinstellungen ändern".

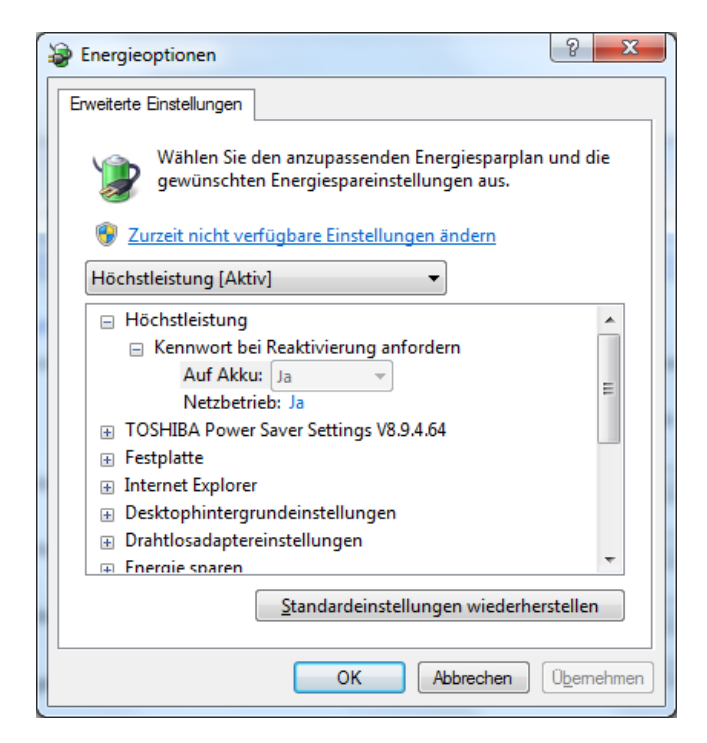

Navigieren Sie nach unten zu den USB-Einstellungen und klappen Sie den Baum dazu auf. Sorgen Sie dafür, dass die Einstellungen für selektives USB-Energiesparen deaktiviert sind. Im nachfolgenden Bild müssten Sie also Änderungen vornehmen.

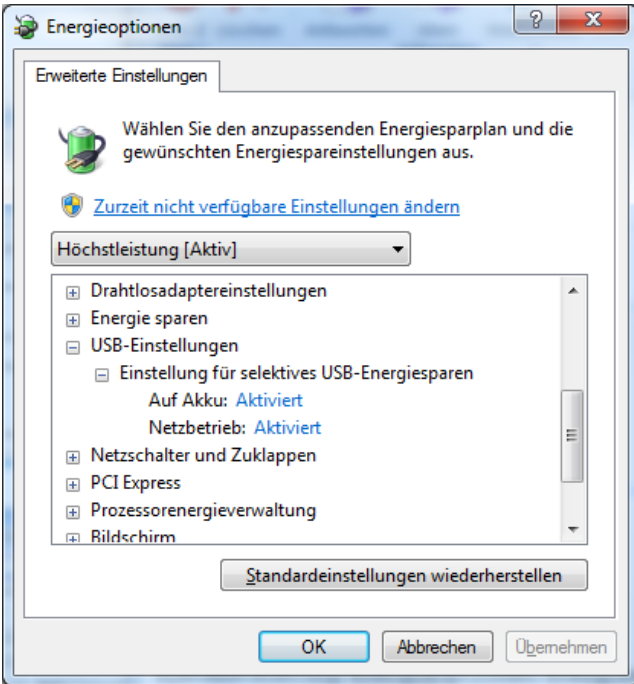

#### Spezielle USB-Einbaukarten

Die Firma IDS empfiehlt Einbaukarten für native USB2 Unterstützung, mit denen die Fehlerrate drastisch reduziert wird. Diese Karten bauen auf den Renesas Chipsatz µPD720202. Allerdings ist zu beobachten, dass es spezielle Karten mit diesem Chipsatz sein müssen. Nicht jede Karte arbeitet gleich gut. Außerdem funktionieren die Karten besser, wenn Sie in einem PCIe Slot stecken, der möglichst nah an der CPU liegt, also meist einer der für Grafikkarten vorgesehenen Slots.